# Инструкция записи видеофрагмента бега

Запись занимает не больше минуты и состоит из следующих простых шагов:

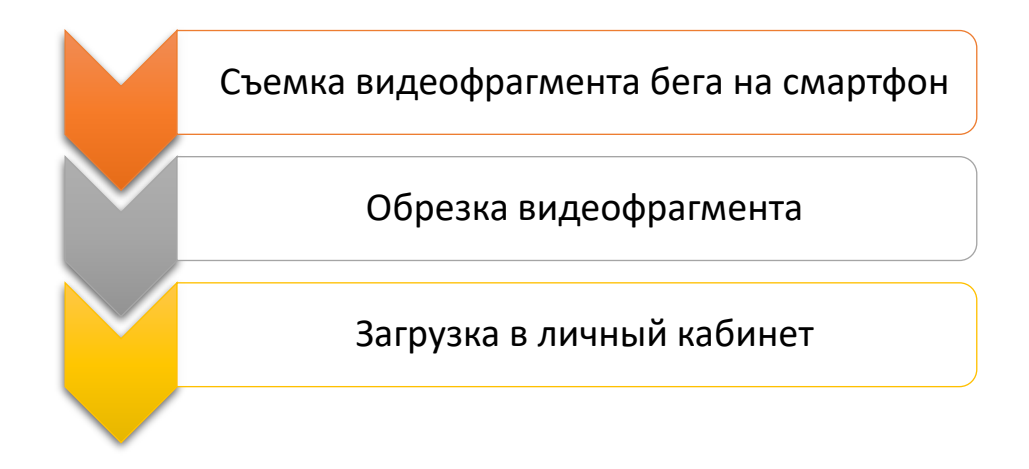

# Съемка видеофрагмента бега на смартфон

Варианты съемки

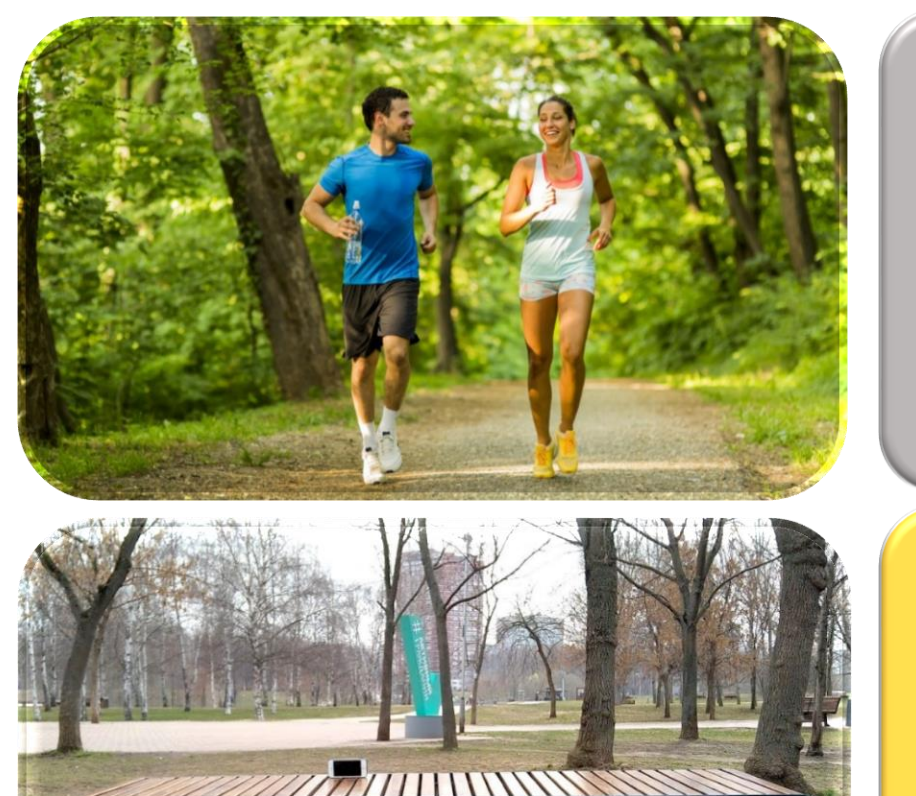

Попросите вашего друга или напарника по тренировке

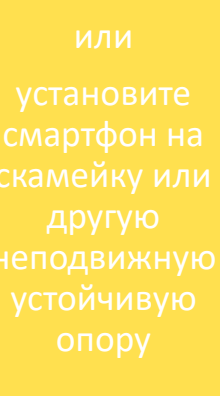

#### Точка съемки

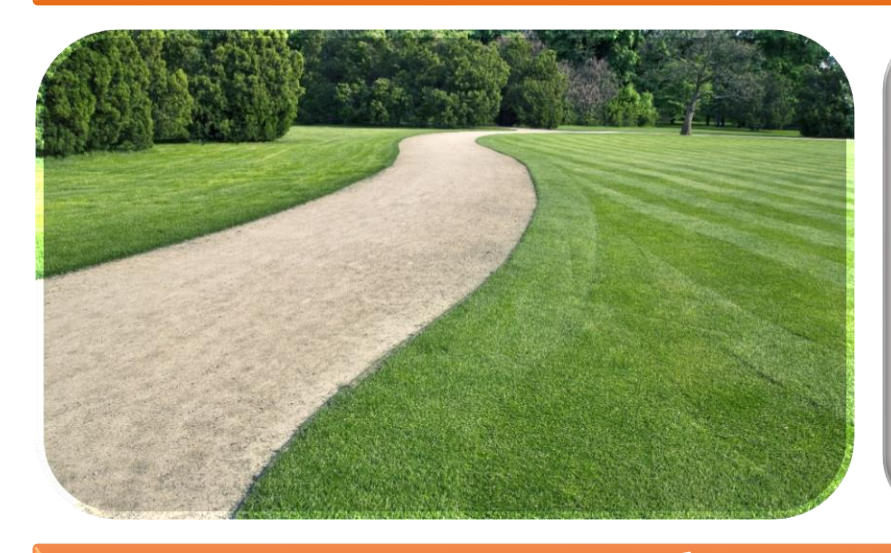

Выберите место свободное от людей на ближайшие 30 секунд, на заднем фоне съемки также не должны присутствовать люди

# Линия «пробегания»

 $6 - 12m$ 

Положение смартфона

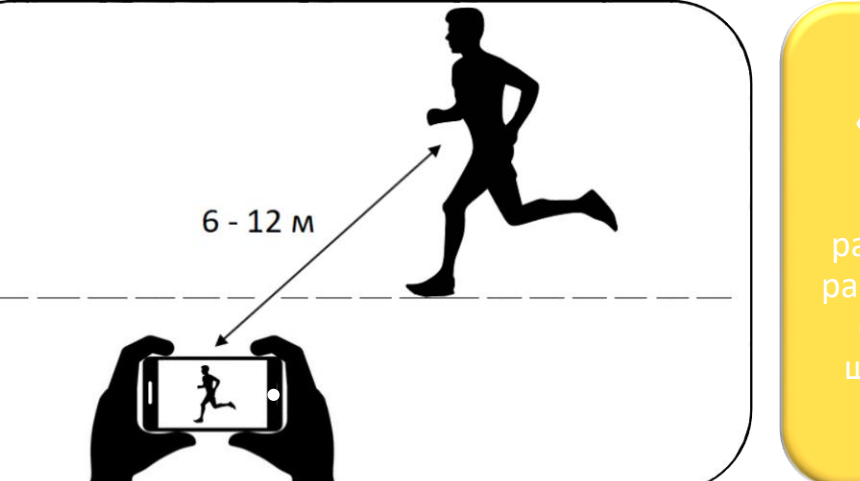

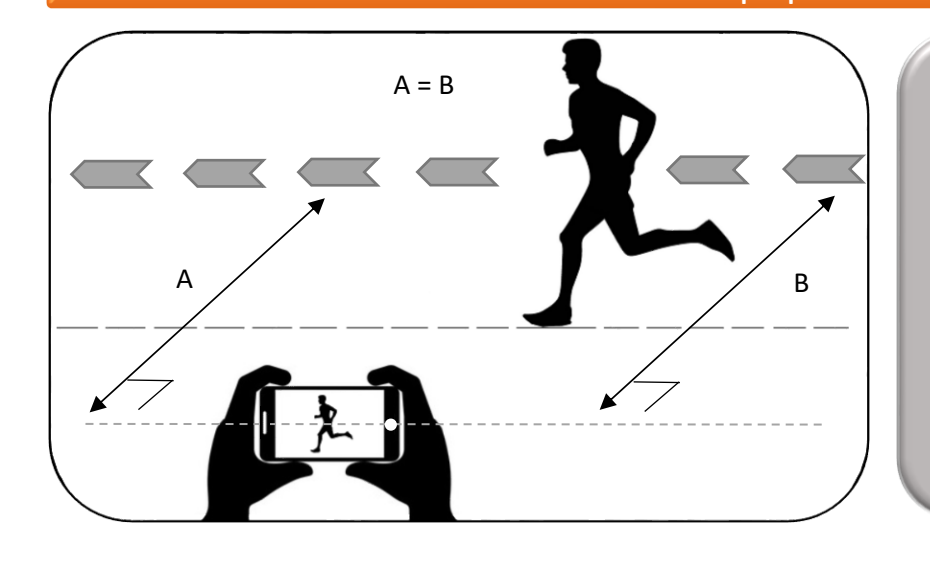

#### Ошибка: вертикальное видео

Смартфон необходимо держать руками в горизонтальном положении или установить на опору параллельно предполагаемой линии «пробегания»

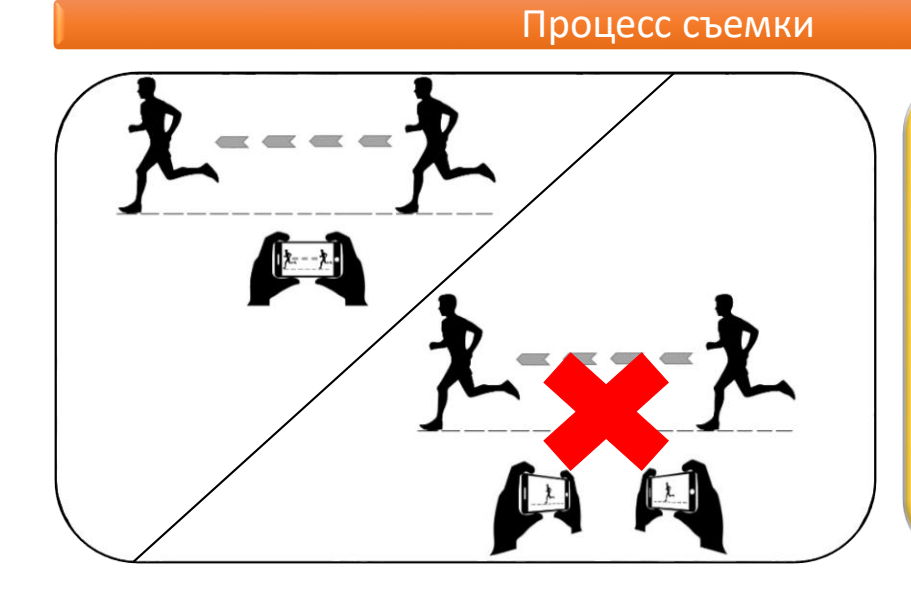

Ошибка: перемещение смартфона для удержания спортсмена в центре кадра во время его бега

覆藏

Процесс съемки

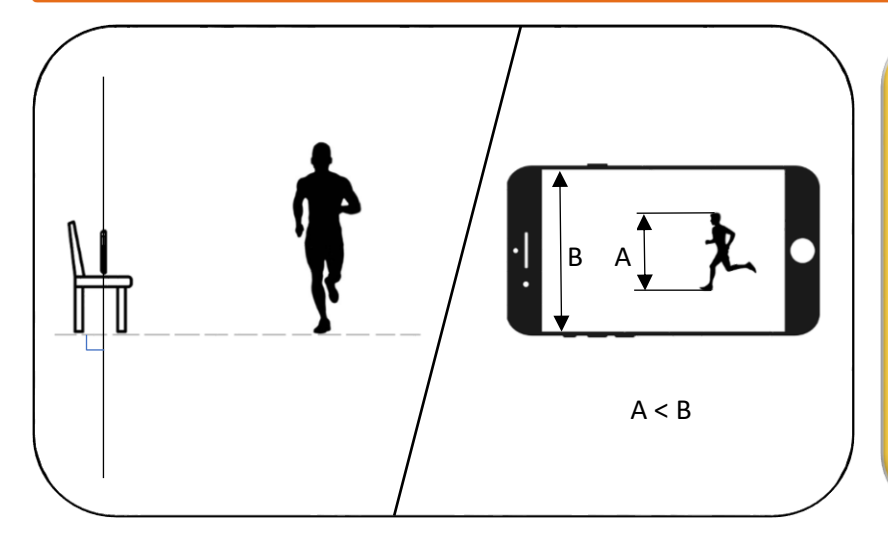

Запись бега спортсмена по прямой линии с целевой скоростью

> Ошибка: изогнутая траектория

### Положение смартфона

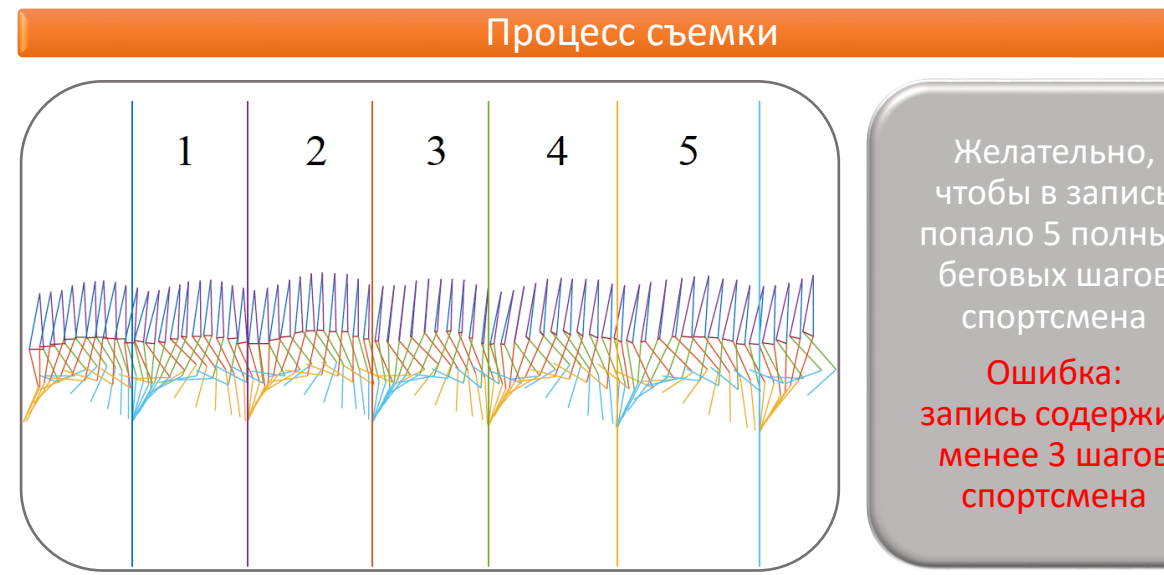

чтобы в запись попало 5 полных беговых шагов спортсмена

запись содержит менее 3 шагов спортсмена

#### Рекомендации:

- При записи видеофрагмента рекомендуется использовать облегающую спортивную форму, не желательна черная однотонная одежда.
- Если на вашем смартфоне можно изменять качество и размер записи видео, то используйте размер 720p и более, частоту кадров 30 fps, реальный темп записи.
- Проводите съемку на улице в дневное время или в л/а манеже при хорошем освещении. Не рекомендуется записывать видеофрагмент вечером в сумраке или в слабо освещенном помещении.
- Ознакомьтесь с примером записи видеофрагмента бега на сайте <http://runtech.pro/#instruction>

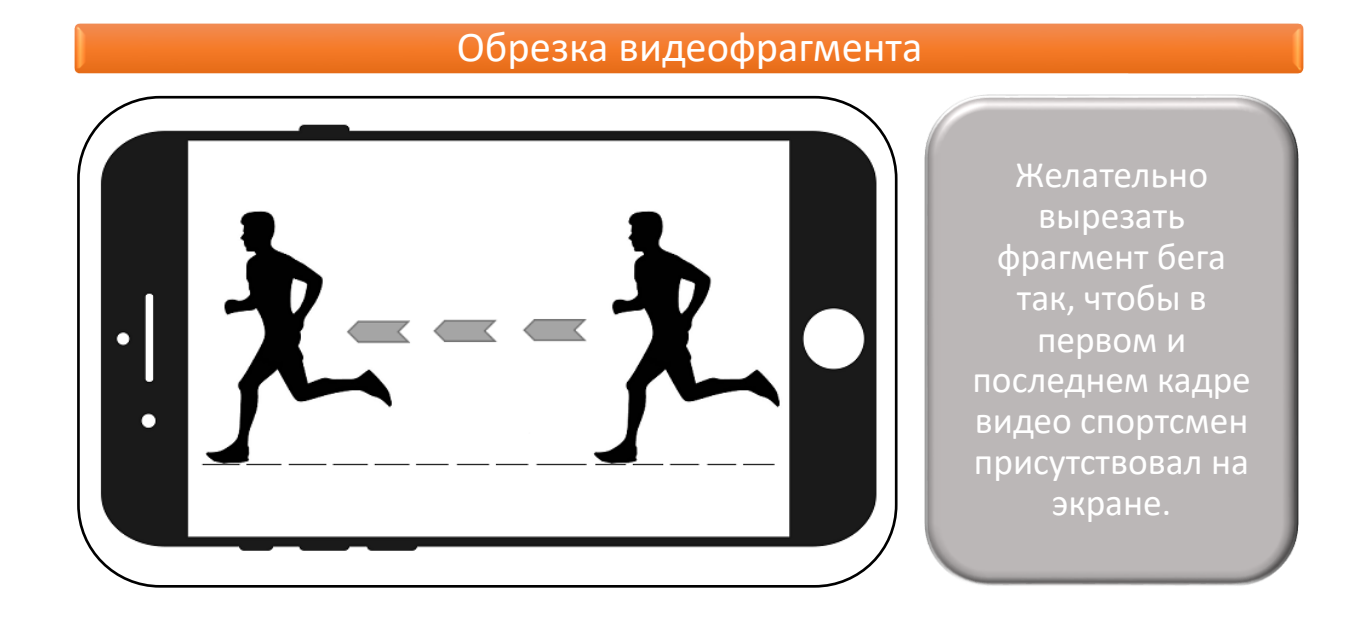

## Обрезка видео в iOS (на iPhone, iPad и т.д.)

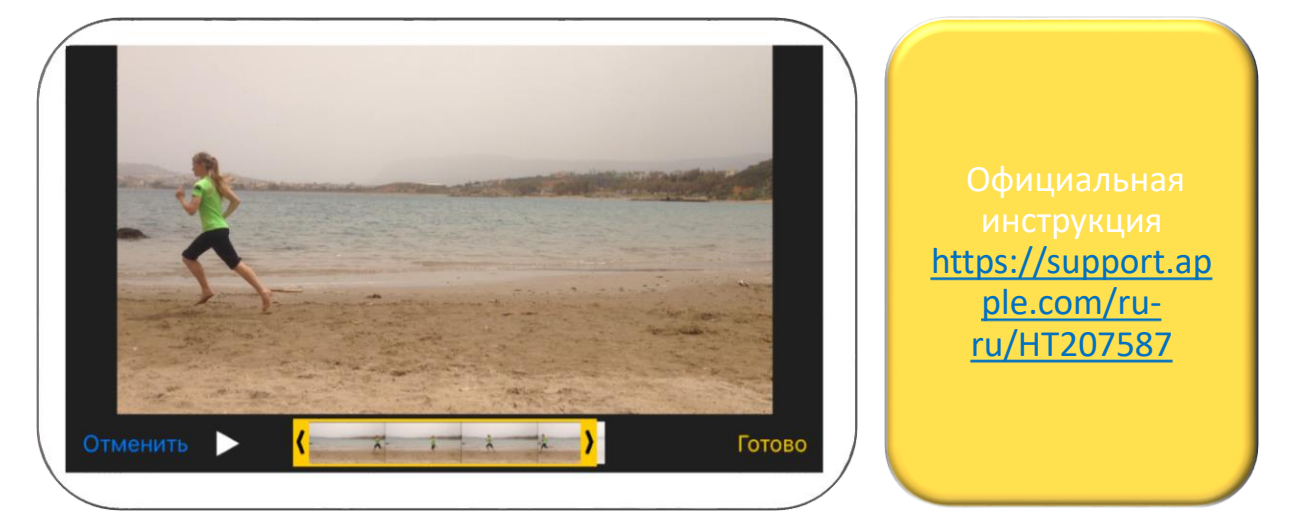

Используйте либо встроенный видеоредактор iOS, либо сторонние приложения для редактирования видео (приложения в App Store по запросу video editor или video crop).

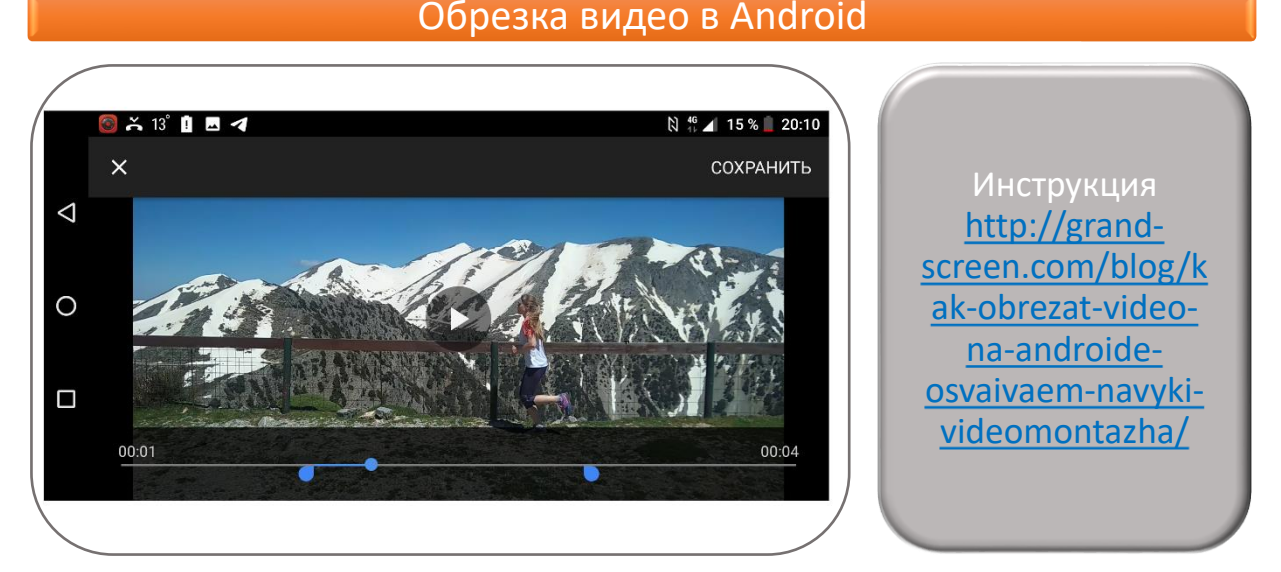

Используйте либо встроенный видеоредактор Android, либо сторонние приложениями для редактирования видео [\(приложения](https://play.google.com/store/search?q=video%20editor&c=apps) в Play Маркет по запросу video editor или video crop).

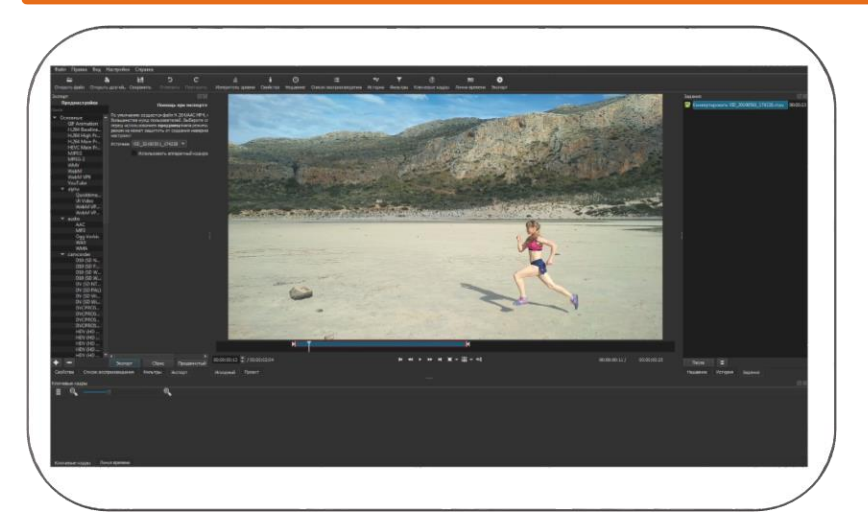

#### Обрезка видео на ПК

[https://www.shotcut.o](https://www.shotcut.org) rg 1.Открыть файл 2.Сдвинуть границы

3.Экспорт

# Загрузка видеофрагмента в личный кабинет

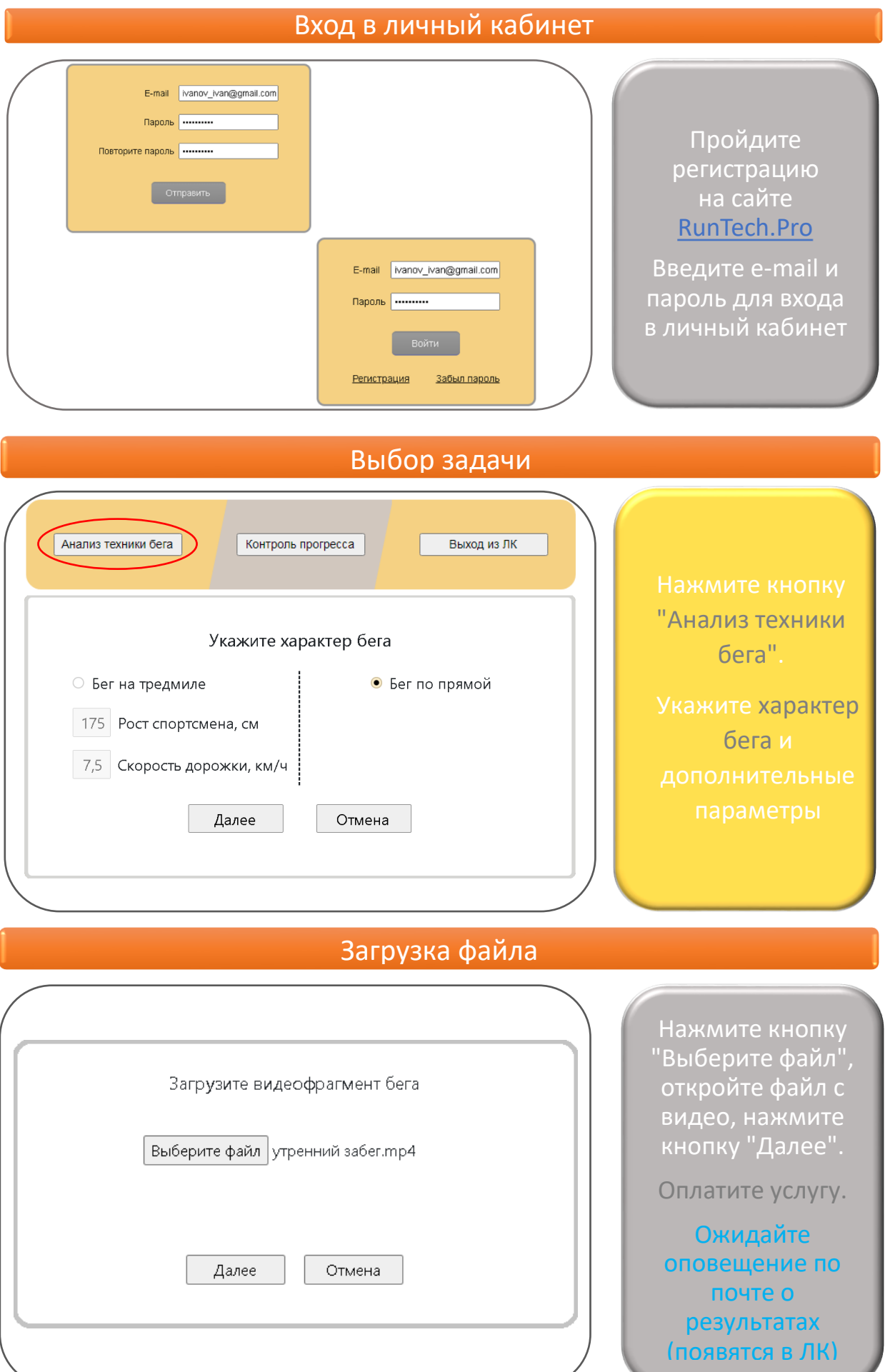